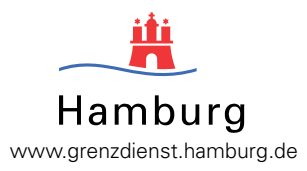

## Online-Firmenportal PaperOK des Veterinäramtes Grenzdienst Bedienhinweise

### Willkommen im Online-Firmenportal PaperOK

Ab sofort steht Ihnen ein neues Online-Angebot des Veterinäramtes Grenzdienst zur Verfügung.

Unter

#### **www.service.hamburg.de**

erhalten Sie Zugriff auf das Firmenportal PaperOK. Ein Angebot mit dem Sie in die Lage versetzt werden, aktuelle Informationen über den Bearbeitungsstand Ihres zur Einfuhr gestellten Veterinärcontainers zu erfahren.

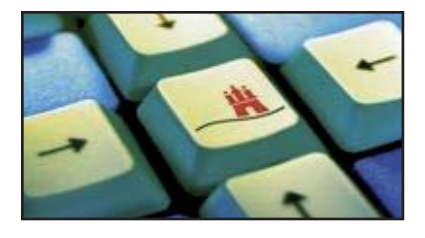

Hierdurch wird das bereits existierene und vom Zoll genutzte eGovernment-Angebot des Veterinäramtes Grenzdienst erstmalig um die Möglichkeit der Online-Kundeninformation erweitert. Es wird weiter ausgebaut werden. Dabei hat jeder Kunde natürlich nur auf die Informationen zu seinen eigenen Containern Zugriff.

### Welche Informationen sind abrufbar

Als Kunde des Veterinäramtes Grenzdienst erhalten Sie auf Antrag einen Zugang auf das System PaperOK und können so verschiedene Informationen über den aktuellen Bearbeitungsstandes Ihres beim Veterinäramt Grenzdienst angemeldeten Container einsehen:

- An welchem Standort soll der Container abgefertigt werden
- Meldung, sobald die erforderlichen Papiere am Kontrollzentrum vorliegen (Dies ist dann auch der Zeitpunkt, ab dem der Container vorgeführt werden kann) •
- Abfertigungsstatus des Veterinärcontainers am Kontrollzentrum Burchardkai •

In einer weiteren Ausbaustufe:

• Dowload eines nicht zur Vorlage beim Zoll bestimmten (und entsprechend markierten) GVDE-Belegexemplars für Dokumentationszwecke.

### **Bedienhinweise**

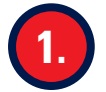

Registrierung: Zur Nutzung des Verfahrens PaperOK benötigen Sie persönlichen Zugang. Den dazu notwendigen Benutzernamen und das Passwort erhalten Sie durch einen formlosen Antrag per Email an die Adresse **gks-gateway@bsg.hamburg.de** unter Nennung Ihrer vollständigen Kontaktdaten (Name, Firma, Anschrift, Telefon, Fax, Email).

Danach erhalten Sie Zugriff auf das System. PaperOK ist erreichbar unter der Internetadresse

#### **www.service.hamburg.de -> Veterinäramt Grenzdienst**.

Mehr Informationen zu diesen und anderen Themen erhalten Sie auf unserer Internetseite unter

#### **www.grenzdienst.hamburg.de**

PaperOK Bedienhinweise Version 1 (Stand Dez. 2007) Behörde für Soziales, Familie, Gesundheit und Verbraucherschutz Amt für Gesundheit und Verbraucherschutz Abteilung Verbraucherschutz Lebensmittelsicherheit und Veterinärwesen Veterinäramt Grenzdienst Hongkongstr. 9, 20457 Hamburg

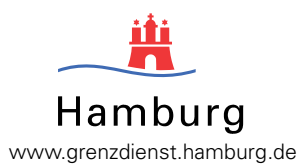

# Online-Firmenportal PaperOK des Veterinäramtes Grenzdienst Bedienhinweise

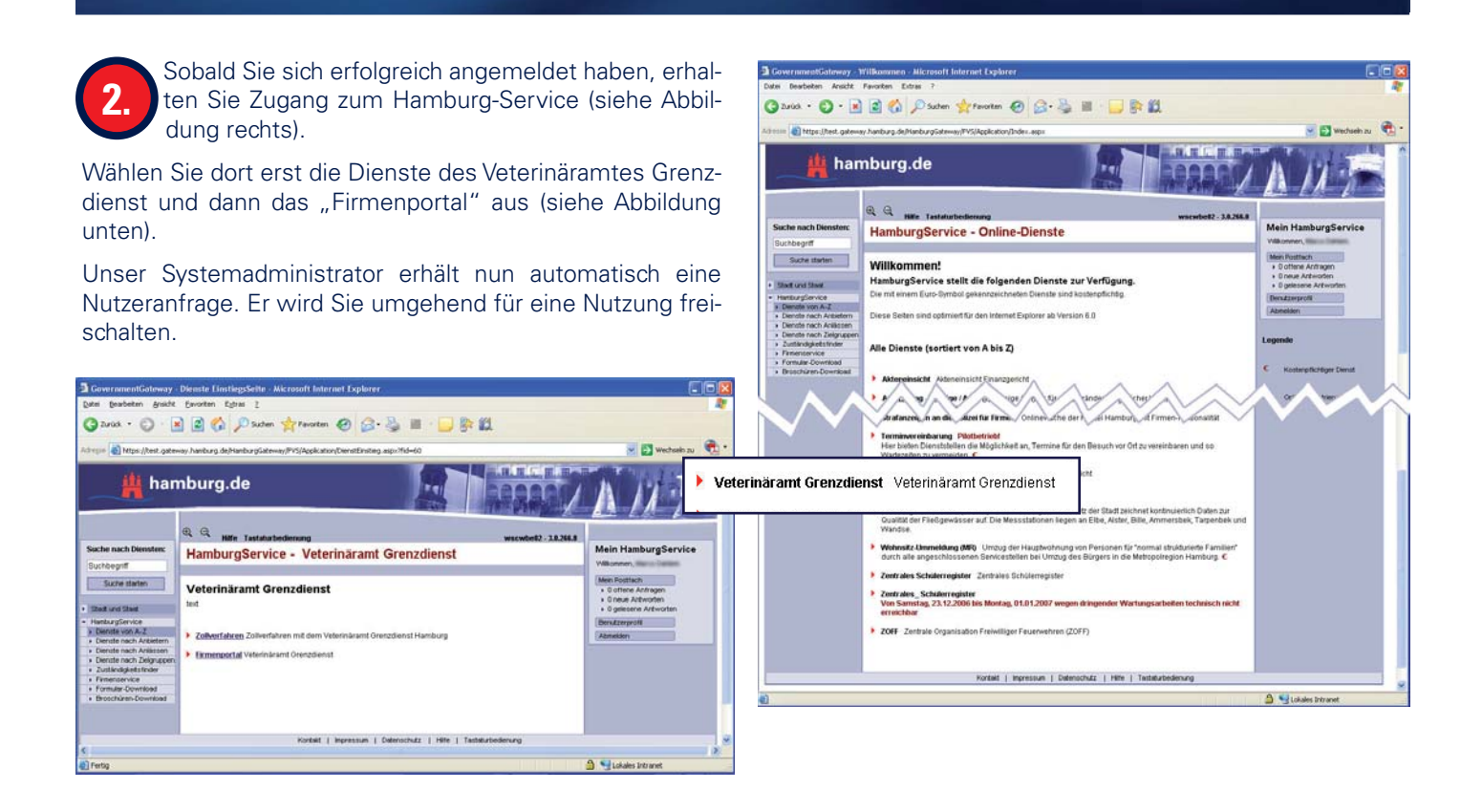

Sobald Ihre Anmeldedaten mit denen des Veterinäramtes Grenzdienst verknüpft sind, erhalten Sie Zugang auf nebenstehende Eingabemaske.

Hier können Sie gezielt nach einer Containernummer oder Teilen davon suchen. Wildcards wie "\*" oder "%" sind hierbei nicht erforderlich.

**3.**

Lassen Sie das Suchfeld leer, so werden Ihnen alle Container angezeigt, die unter Ihrer Kennung zugeordnet wurden.

Außerdem besteht die Möglichkeit, Ihre Suche nach "Ankunft" des Containers im Hafen, bzw. nach "Untersuchung" des Containers an einem Kontrollzentrum einzuschränken.

Eine entsprechende Feldauswahl grenzt die zurückgegebenen Datensätze ein. Die Kombination sämtlicher Ausgabeoptionen ist möglich.

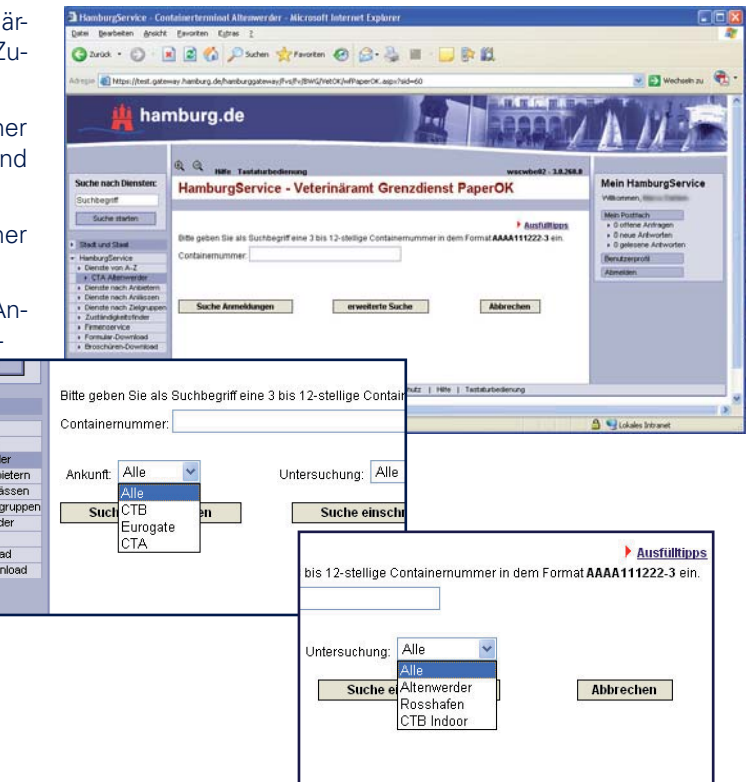

beolov

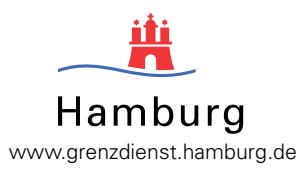

## Online-Firmenportal PaperOK des Veterinäramtes Grenzdienst Bedienhinweise

**4.** Nach Betätigen des "Suche" Buttons erscheint eine Ihrer Suchkritierien entsprechende Auswahl an angemeldeten Containern. Neben der Containernummer, dem Gewicht, der Produktbezeichnung und des Ankunftsortes erhalten Sie vor allem die Information, **an welchem Kontrollzentrum ihr Container vorgeführt werden muss**.

Taucht der Container in der Liste auf, so liegen die Papiere am genannten Kontrollzentrum bereit und Sie können Ihren Container nun vorführen.

## Sonderfall Kontrollzentrum Burchardkai!

Im Falle der Abfertigung am Kontrollzentrum Burchardkai erfahren Sie durch die Nennung der entsprechenden Containernummer und der Angabe in der Spalte **Untersuchung** "CTB Indoor", dass Ihr Container bereits untersucht und freigegeben wurde und (im Falle von LKW-Gate-Out) die Papiere am Interchange des Container Terminals Burchardkai im verschlossenen Umschlag zur Abholung bereit liegen.

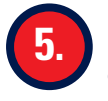

Ein Klick auf die Containernummer öffnet die Detailansicht des Containers. Hier erhalten Sie neben den Datensatzinformationen in Zukunft die Downloadmöglichkeit für ein GVDE-Belegexemplar.

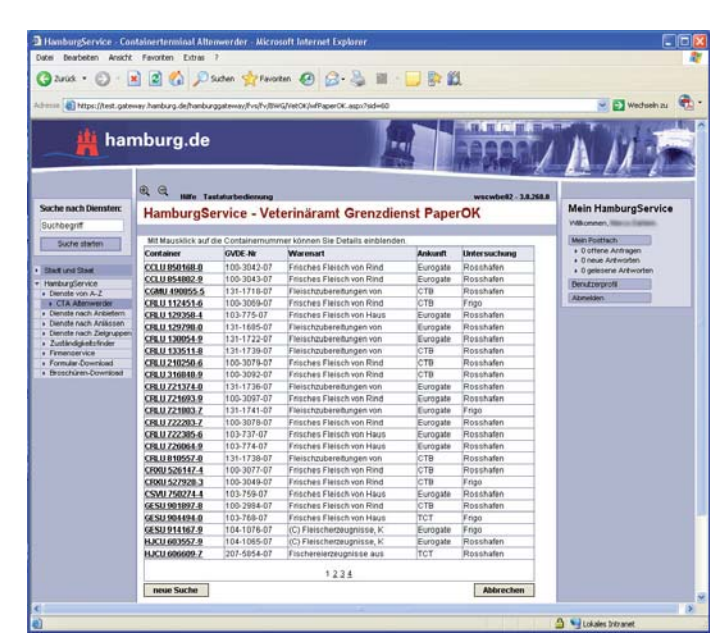

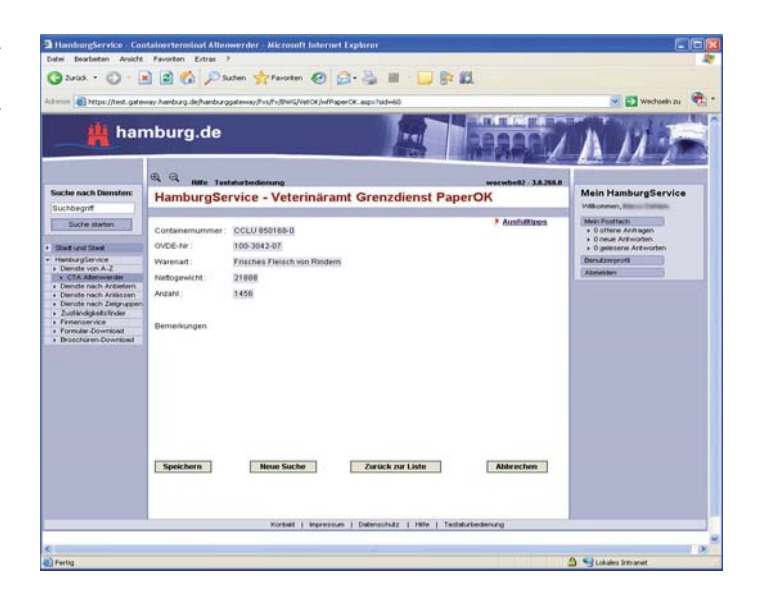